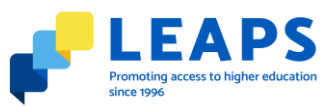

# **Gather Town Instructions For the LEAPS Higher Education Exhibition**

This event will be held in a Gather Town space, where you can speak 1 to 1 with university advisors and LEAPS staff, and browse information and opportunities for S5 students. You can find out more about Gather Town, and see a demo here:<https://gather.town/>

**We will email you the link and password to access the space, on the day of the event.**

### **What you need to participate in the Gather Town:**

- A **device** with a **microphone** and **camera**. Gather Town works best on a desktop computer or laptop, rather than phones or tablets.
- A web browser (Chrome or Firefox are recommended).
- We strongly recommend using **headphones** to help prevent feedback.
- That's it! There's nothing to install, no software to download.

#### **How it works:**

- Move around the space using the arrow keys.
- As you get close to other avatars, your videos will pop up and you will be able to chat.
- By moving your avatar around you can have conversations with those around you. These can be either one-on-one or small groups depending on how many people are around your avatar.
- When your avatar moves closer to an interactive object, it will glow yellow. Pressing **x will open and close it.**
- **The greyed out areas are designated meeting spaces**. Anyone can enter them, but only people in the same meeting space can see and hear you.
- You can view posters, signs and information if you get close to them, and by pressing x.
- When you open a poster or document, you can right click and open in a new tab to be able to zoom in and get a clearer view.
- To exit Gather Town, close your browser window.

#### **We ask that you:**

- Use your microphone, and (if you are comfortable) your camera, to speak with the advisors. You can use the chatbox if you need, too.
- Approach LEAPS staff for assistance if you need it. They will identify themselves in the space.
- Follow any queuing systems in place.
- Avoid sharing personal information, like your full address, phone number or email, and be aware that conversations may be overheard by others in the space.
- Behave respectfully. Any participants behaving inappropriately will be removed from the online space, and may be reported to their schools.

## **Technical issues?**

If you are having technical issues when you join (for example, if you cannot see or hear others in the space):

- Try another browser. Gather Town recommend using [Google Chrome.](https://www.google.co.uk/chrome/?brand=CHBD&gclid=CJ7Ywdf73NACFSyT7QodZiUIRA)
- Make sure you've given Gather Town permission to access your camera and microphone in your browser.
- You can find more advice how to solve common technical issues in Gather Town, [here.](https://support.gather.town/help/getting-started)

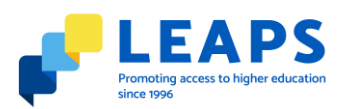

# **LEAPS S5 Conference Online Higher Education Exhibition** Example Map - Gather Town

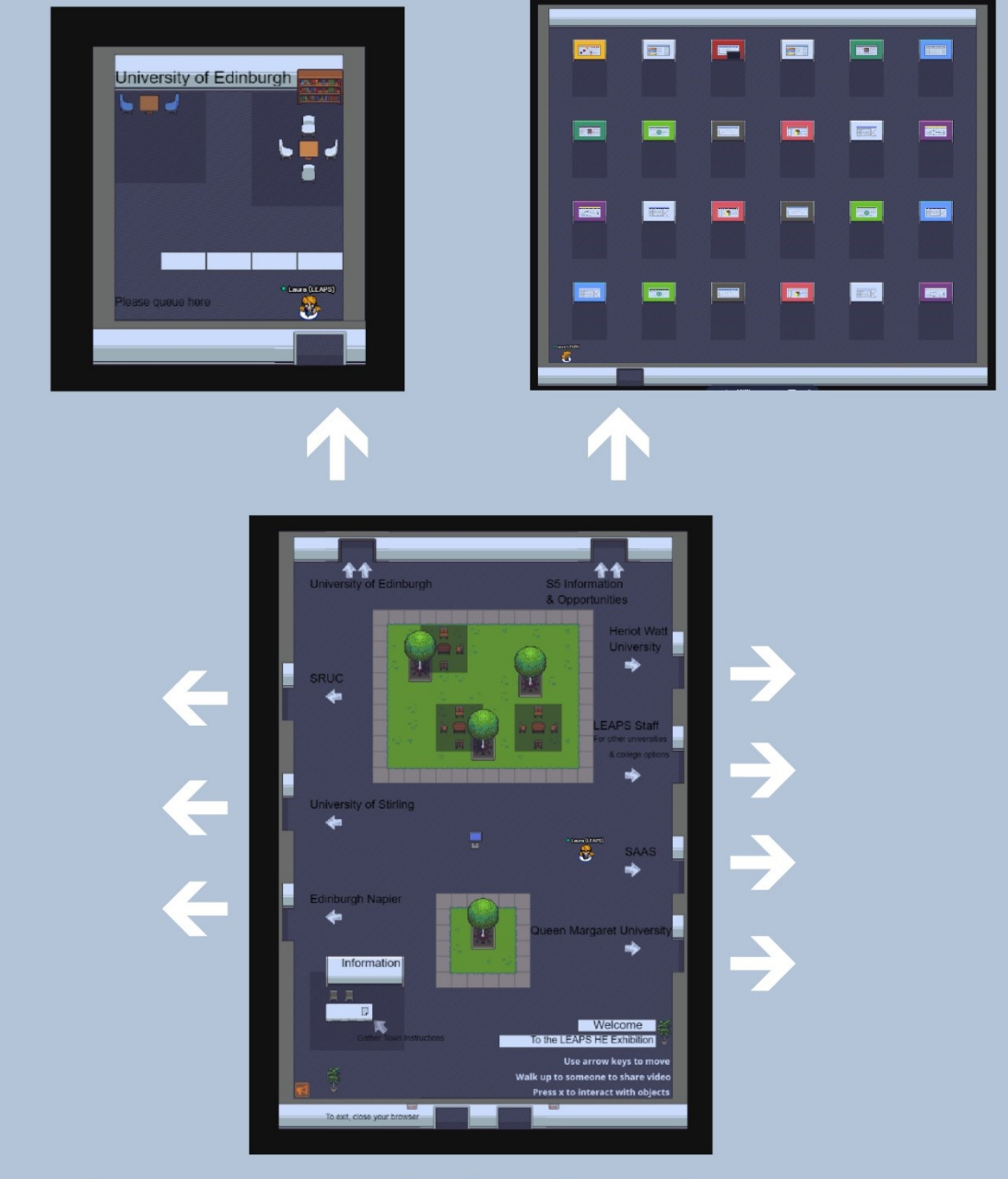

Use the arrows on your keyboard to navigate to rooms where you can speak with advisors and find information.